## **Wie Sie eine PDF Datei kostenlos erstellen können**

Wenn Sie Ihre Bewerbung mit dem Office Programm Word erstellt haben, ist es ganz einfach, Ihr Word Dokument in eine PDF Datei umzuwandeln. Und so geht's:

1. Gehen Sie in Ihrem Word Dokument auf "Datei" und anschließend auf "Speichern unter"

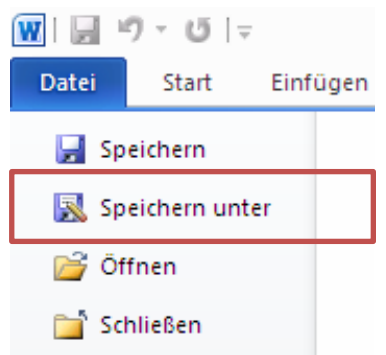

2. Um Ihre Bewerbung jetzt als PDF Datei zu speichern, wählen Sie "Dateityp" und klicken Sie auf "PDF"

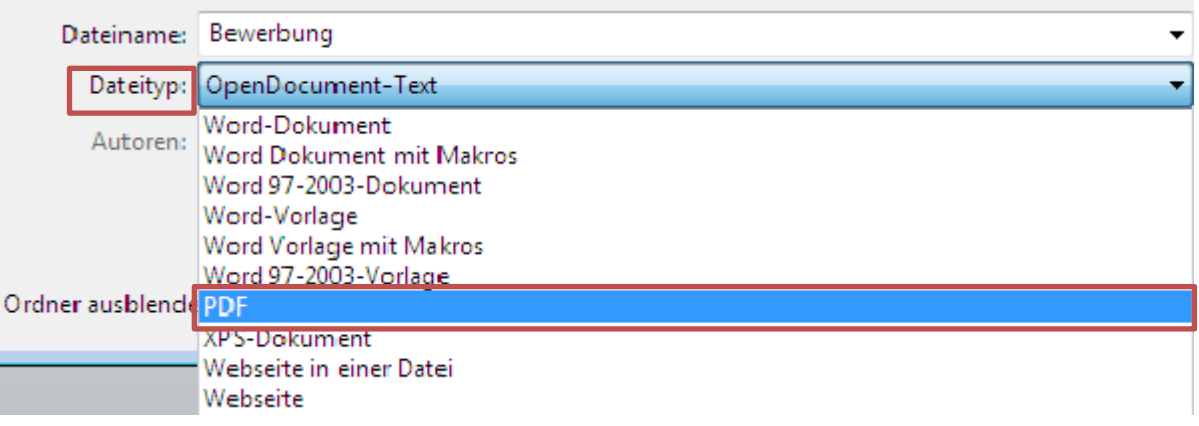

3. Anschließend speichern Sie Ihre Bewerbung in dem von Ihnen ausgewählten Speicherort

Damit wir Ihre Bewerbungsunterlagen schnellstmöglich bearbeiten können, bitten wir Sie, uns Ihre Unterlagen in **einer** zusammengefassten PDF Datei zukommen zu lassen.

Und wie erstellen Sie eine zusammengefasste PDF Datei?

Sobald Sie Ihre Word Dateien als PDF Format gespeichert haben, haben Sie die Möglichkeit, auf Internetseiten wie www.pdfjoin.com oder www.smallpdf.com/de Ihre PDF Dateien kostenlos miteinander zu verbinden.

Wir freuen uns auf Ihre Bewerbung!